# **INSTRUKCJA OBSŁUGI**

**BEZPRZEWODOWE URZ**Ą**DZENIE SIECIOWE WLAN AT8-4 2,4 / ~ 5 GHz** 

# $C<sub>1471</sub>$

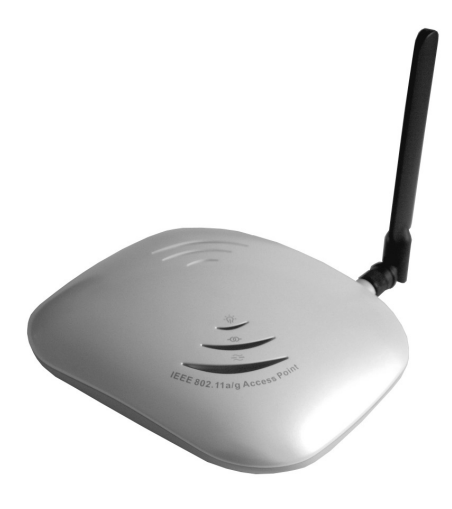

**AT8-4** 

### **Wst**ę**p**

Bezprzewodowe urządzenie sieciowe WLAN AT8-4 jest przeznaczone do łączenia stacji roboczych do sieci LAN bez użycia standardowego okablowania strukturalnego. Urządzenie to umożliwia łączenie się ze stacją roboczą lub innym bezprzewodowym urządzeniem sieciowym w kilku różnych trybach pracy, oraz przy różnych poziomach zabezpieczenia transmisji bezprzewodowej.

Urządzenie pracuje zgodnie ze standardami IEEE 802.11b 2,4 GHz, IEEE 802.11g 2,4 GHz oraz IEEE 802.11a  $\sim$  5 GHz.

### **O**ś**wiadczenie dotycz**ą**ce zakłóce**ń

Urządzenie generuje i wykorzystuje fale o częstotliwościach radiowych. Instalacja niezgodna z podanymi w instrukcji zaleceniami może powodować zakłócenia w komunikacji radiowej.

### **Ostrze**Ŝ**enie**

Należy zapewnić bezpieczne warunki pracy urządzenia (np. używać tylko ekranowanych przewodów do połączenia z komputerem lub innym urządzeniem peryferyjnym). Dokonanie przez użytkownika jakichkolwiek własnych zmian w urządzeniu może spowodować utrate możliwości jego legalnego użytkowania.

### **Bezpieczeństwo użytkowania**

Urządzenie zostało zaprojektowane i wyprodukowane z najwyższą starannością o bezpieczeństwo osób instalujących i użytkujących. Dla zapewnienia bezpieczeństwa pracy, należy stosować się do wszelkich wskazań zawartych w tej instrukcji jak i instrukcjach obsługi urządzeń towarzyszących (np. komputera PC).

### **O**ś**wiadczenie dotycz**ą**ce promieniowania**

Nie powinno się przebywać w odległości mniejszej niż 20cm od pracującego urządzenia.

### **Deklaracja zgodno**ś**ci R&TTE**

Urządzenie pracuje zgodnie z wymaganiami zawartymi w dyrektywie europejskiej opisującej urządzenia radiowe, terminale telekomunikacyjne oraz ich wzajemne rozpoznawanie i zgodność. (Directive 1999/5/CE of the European Parliament and the Council of Europe, march 1999, on radio equipment and telecommunication terminal equipment and the mutual recognition of their conformity).

### **Kraje przeznaczenia**

Urządzenie jest przystosowane do pracy na terenie Polski.

Urządzenie pracujące w trybie ETSI jest przeznaczone do pracy w warunkach domowych i biurowych w krajach Unii Europejskiej, a także w Norwegii i Szwajcarii – krajach członkowskich EFTA. Nie ma krajów europejskich, w których nie zaleca się stosowania tego urządzenia.

### **Ograniczenia w użytkowaniu**

Francja: dopuszcza się pracę tego urządzenia wyłącznie na kanałach nr 10, 11, 12, 13 (IEEE 802.11b/g).

### **1. Zawarto**ść **opakowania**

- bezprzewodowe urządzenie sieciowe WLAN AT8-4,
- zewnętrzny zasilacz 5V DC 2A, ~230V AC 50Hz,
- płyta CD z oprogramowaniem dodatkowym i oryginalną instrukcją obsługi,
- niniejsza instrukcja obsługi,
- deklaracja zgodności CE.

Podczas dostawy należy upewnić się, że opakowanie nie jest uszkodzone. W przypadku stwierdzonych uszkodzeń należy niezwłocznie skontaktować się z dostawcą. Prosimy również o sprawdzenie zgodności zawartości opakowania z powyżej zamieszczoną listą.

### **2. Zawarto**ść **tej instrukcji**

Instrukcja ta zawiera opis bezprzewodowego urządzenia sieciowego WLAN AT8-4 z odpowiednimi procedurami instalacji, konfiguracji i użytkowania. **Przed przystapieniem do instalacji** bezprzewodowego urządzenia sieciowego AT8-4 należy dokładnie przeczytać całość tej instrukcji, w szczególności zaś punkty poświęcone bezpieczeństwu.

### **3. Zasady bezpiecze**ń**stwa**

Bezprzewodowe urządzenie sieciowe AT8-4 jest zgodne z przepisami w zakresie bezpieczeństwa użytkowania urządzeń elektrycznych.

- Gniazdo sieciowe musi być uziemione zgodnie z obowiązującymi przepisami.
- Przed przeniesieniem lub wykonywaniem innych operacji technicznych urządzenie należy odłączyć od zasilania.
- Nie stosować uszkodzonych lub zużytych przewodów zasilania, gdyż powodują one znaczne zagrożenie dla bezpieczeństwa użytkownika.
- Prace instalacyjne muszą być wykonywane przez odpowiednio przeszkolony personel techniczny.
- Nie stosować urządzenia w miejscach występowania substancji łatwopalnych.
- Zabezpieczyć urządzenie przed dostępem dzieci lub osób niepowołanych.
- Upewnić się, że urządzenie zostało odpowiednio zamocowane.
- Urządzenie traktowane jest jako wyłączone dopiero po odłączeniu przewodów zasilania oraz przewodów łączących je z innymi urządzeniami.
- Jeśli urządzenie zostanie przeniesione z miejsca chłodnego do ciepłego, w jego wnętrzu może skroplić się para wodna uniemożliwiając prawidłowe funkcjonowanie. Należy wówczas odczekać, aż wilgoć odparuje.

Uwaga: Nie należy dotykać styków gniazd znajdujących się na obudowie urządzenia. Wyładowanie elektrostatyczne może spowodować trwałe uszkodzenie urządzenia.

## **4. Instalacja sprz**ę**tu**

### **4.1. Zasilanie**

Bezprzewodowe urządzenie sieciowe WLAN AT8-4 jest zasilane przez dostarczony zewnętrzny zasilacz AC/DC. NaleŜy podłączyć zasilacz do sieci prądu przemiennego ~230V 50Hz, a złącze DC 5V należy wpiąć do gniazda zasilania urządzenia.

### **4.2. Oprogramowanie**

Bezprzewodowe urządzenie sieciowe AT8-4 nie wymaga do pracy dodatkowego oprogramowania. Do zarządzania urządzeniem można wykorzystać dowolną przeglądarkę internetową zgodną z IE5.0 lub terminal telnet.

### **4.3.** Ś**rodowisko pracy**

Urządzenie AT8-4 jest przeznaczone do pracy wewnątrz pomieszczeń. Należy zadbać, aby urządzenie umieszczone było w sposób zapewniający dobry przepływ powietrza i łatwy dostęp do portów. Powietrze powinno być wolne od zanieczyszczeń, a urządzenie nie powinno znajdować się w bezpośredniej bliskości źródeł ciepła (piece, grzejniki, bezpośrednie nasłonecznienie) bądź urządzeń generujących zakłócenia elektromagnetyczne (silniki, telewizory itp.).

### **4.4. Monta**Ŝ **na** ś**cianie**

Bezprzewodowe urządzenie sieciowe AT8-4 może być montowane na ścianie. W celu zawieszenia należy zamontować w ścianie kołki rozporowe ø6 mm w odległości 89 mm od siebie (jak na rys. poniżej). Kołki powinny być rozmieszczone w linii poziomej (zgodnie z otworami montażowymi na tylnej ściance urządzenia). Potem należy wkręcić śruby pasujące do kołków i zawiesić na nich urządzenie.

Uwaga: kołki mocujące i śruby nie są elementami zestawu AT8-4.

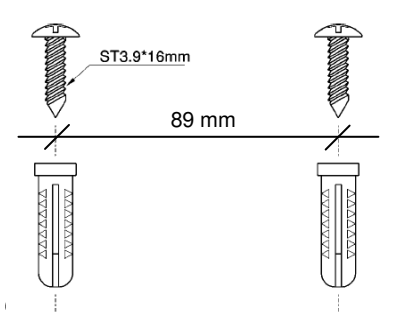

### **5. Instalacja okablowania**

Dla połączenia urządzenia z komputerem należy stosować przyłącze UTP/STP krosowane (ang. crossover). W przypadku łączenia urządzenia z przełącznikiem sieciowym bądź innym podobnym urządzeniem należy wykorzystać przyłącze niekrosowane (ang. straight-through).

### **6. Konfiguracja komputera do pracy z bezprzewodowym urz**ą**dzeniem sieciowym AT8-4**

Po poprawnym podłączeniu urządzenia AT8-4 do komputera lub przełącznika sieciowego można przystąpić do jego konfiguracji. Zanim jednak dostep do strony konfiguracyjnej WWW bedzie możliwy, należy wykonać następujące czynności:

1. Ustawić we właściwościach połączenia sieciowego karty podłączonej do urządzenia AT8-4 następujące parametry protokołu TCP/IP:

Adres IP : **192.168.1.x** (gdzie x jest liczbą całkowitą z przedziału 2÷254)<br>Maska podsieci : **255.255.255.0** 

Maska podsieci : **255.255.255.0**

2. Zatwierdzić wszystkie zmiany i w razie potrzeby restartować komputer.

3. Otworzyć przeglądarkę internetową.

4. W pole "adres" wpisać: **192.168.1.1** i wcisnąć [ENTER].

- 5. Na otwartej stronie konfiguracyjnej wybrać interesującą opcję.
- 5. Do nowo otwartego okna logowania należy wprowadzić poniższe dane i zatwierdzić przyciskiem [OK]:

hasło : **password** 

### **7. Konfiguracja urz**ą**dzenia**

Konfiguracja bezprzewodowego urządzenia sieciowego AT8-4 odbywa się poprzez interfejs WWW lub telnet.

## **7.1. Konfiguracja poprzez interfejs HTTP**

Poniżej znajduje się lista dostępnych opcji w menu głównym strony WWW.

Struktura menu:

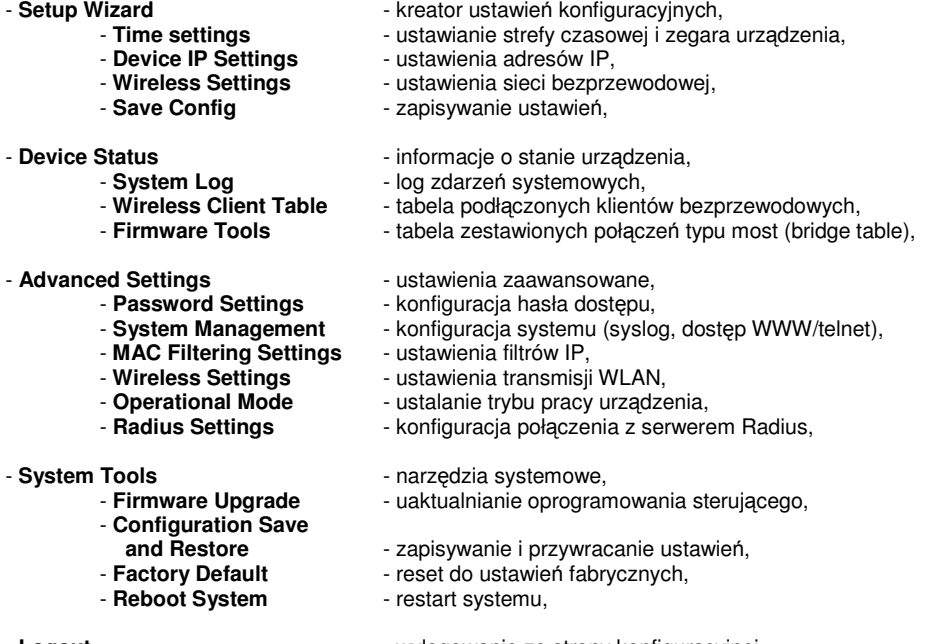

- Logout **Logout - Wylogowanie ze strony konfiguracyjnej.** 

### **7.2. Konfiguracja poprzez interfejs telnet**

Poniżej znajduje się lista komend dostępnych z poziomu terminala telnet.

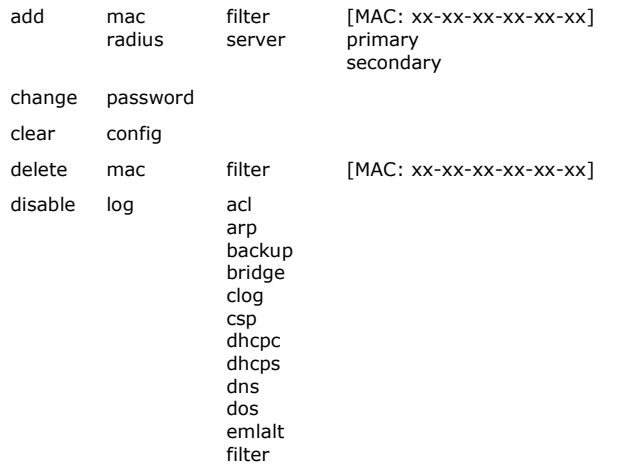

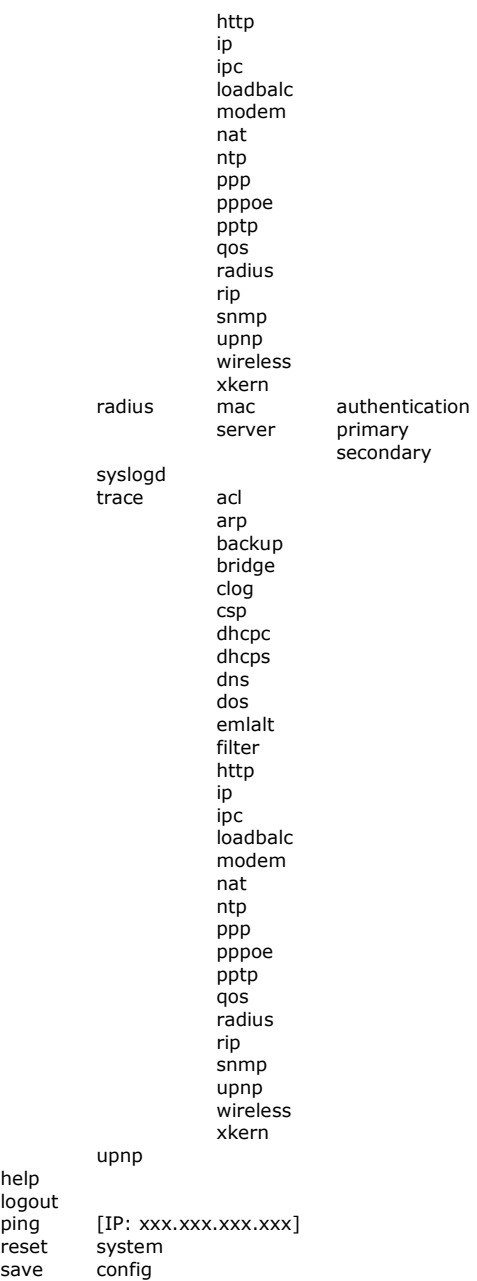

help

save

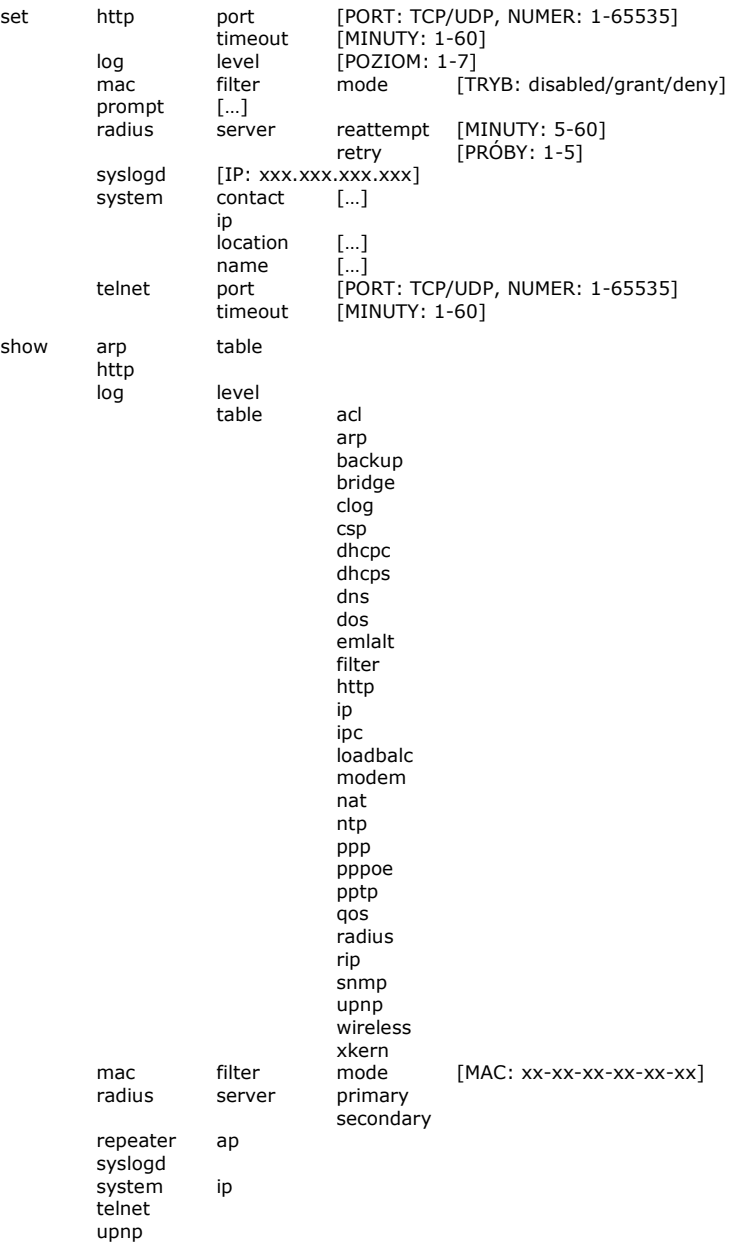

### **8. Konserwacja**

Bezprzewodowe urządzenie sieciowe WLAN AT8-4 nie wymaga żadnych szczególnych czynności konserwacyjnych. Zalecamy umieszczenie go na trwałej podstawie i takie poprowadzenie przewodów zasilania, aby nie mogły być przypadkowo uszkodzone przez operatora lub osoby postronne.

### **9. Parametry techniczne**

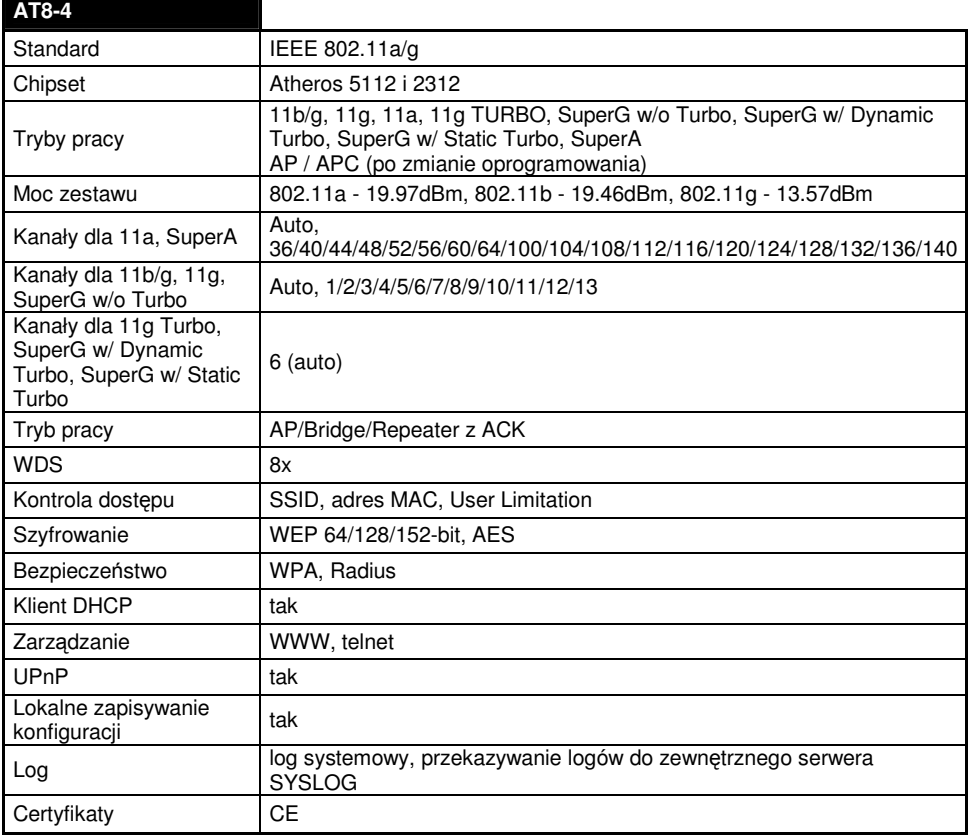

### **10. Praca urz**ą**dzenia w pa**ś**mie ~5GHz**

Bezprzewodowe urządzenie sieciowe WLAN AT8-4 pracujące w trybie 802.11a może być stosowane w Polsce wyłącznie w następujący sposób:

- wewnątrz pomieszczeń (ang. indoor): w paśmie 5150 ÷ 5350 MHz (kanały 36 ÷ 64),

- na zewnątrz (ang. outdoor): w paśmie 5470 ÷ 5725 MHz (kanały 100 ÷ 140) w trybie Auto.

Pomimo dołożenia wszelkich starań nie gwarantujemy, że publikowane w niniejszej instrukcji informacje są wolne od błędów.